# **WYKORZYSTANIE TECHNOLOGII VR I NARZĘDZI WEB GIS W STEREOSKOPOWEJ WIZUALIZACJI ZDJĘĆ LOTNICZYCH**

# **USING VR TECHNOLOGY AND WEB GIS TOOLS IN STEREOSCOPIC VISUALIZATION OF AERIAL IMAGES**

#### **Jacek Ślopek**

Zakład Geoinformatyki i Kartografii, Instytut Geografii i Rozwoju Regionalnego, Wydział Nauk o Ziemi i Kształtowania Środowiska, Uniwersytet Wrocławski

SŁOWA KLUCZOWE: widzenie stereoskopowe, wirtualna rzeczywistość, VR, *webGIS*, wizualizacja 3D, zdjęcia lotnicze, *Open Source*

STRESZCZENIE: Uzyskanie efektu widzenia przestrzennego osiąganego w trakcie stereoskopowej obserwacji par obrazów (np. zdjęć lotniczych) pozwala na lepsze zrozumienie analizowanej sceny. W prezentacji stereoskopowej obrazów stosuje się obecnie różne metody wykorzystujące m. in. dodatkowe urządzenia – okulary o różnej konstrukcji, lub ekrany o specjalnej powłoce. Poza koniecznością stosowania dodatkowego sprzętu, czy użycia specjalistycznego oprogramowania do wstępnego przetwarzania obrazów wejściowych, część ze wspomnianych metod napotyka ograniczenia związane z możliwością pracy jedynie z obrazami w odcieniach szarości, czy wiąże się z trudnym do wyeliminowania dyskomfortem. Celem niniejszej pracy było zbudowanie systemu prezentacji stereoskopowej zdjęć lotniczych, który połączy w sobie możliwości technologii urządzeń przenośnych, oprogramowanie *webGIS* i technologię tzw. "wirtualnej rzeczywistości" (ang. *Virtual Reality*, VR). Metoda prezentacji stereoskopowej dobrana została tak, by zminimalizować ewentualny dyskomfort i móc maksymalnie wykorzystać możliwości jakie dają wspomniane technologie. Narzędzie działa w oparciu o bibliotekę *Leaflet* (*JavaScript)* stosowaną przy projektowaniu internetowych serwisów mapowych (geoportali). Zostało ono przygotowane tak, by w obserwacji stereopar można było wykorzystać okulary VR przeznaczone do współpracy z urządzeniami mobilnymi, takimi jak smartfon.

#### **1. WPROWADZENIE**

Początek XXI w. przyniósł gwałtowny rozwój technologiczny w dziedzinie małych, osobistych urządzeń przenośnych (smartfony, tablety). Zwiększające się możliwości wyświetlaczy takich urządzeń, coraz powszechniejsze wyposażanie ich w akcelerometry, czy żyroskopowe czujniki położenia pozwala na wykorzystanie ich także w systemach tzw. "wirtualnej rzeczywistości", w których możliwa jest prezentacja treści wizualnych wywołująca w mózgu odbiorcy odczucie postrzegania trzeciego wymiaru. Wykorzystuje się w tym celu zasady rządzące naturalnym dla każdego człowieka postrzeganiem świata zewnętrznego – widzenia stereoskopowego. Ponieważ percepcja obrazów wyświetlanych w prezentacji stereoskopowej jest zgodna z naturalnym postrzeganiem rzeczywistości, zwiększa to możliwości interpretacji zarejestrowanych na nich treści. Wykorzystywanie efektu widzenia przestrzennego osiąganego w trakcie stereoskopowej obserwacji par obrazów (np. zdjęć lotniczych) pozwala na lepsze zrozumienie obserwowanej sceny. Na ten aspekt zwraca się szczególną uwagę w sytuacjach gdy materiał taki zawiera zapisane obrazy obiektów już nieistniejących, lub krajobrazu, który uległ zmianom w kolejnych latach, czy to w sposób naturalny, czy pod wpływem działalności człowieka (Hast i Marchetti, 2015, 2016).

Od momentu pojawienia się pierwszych stereoskopów (druga poł. XIX w.), aż do obecnych czasów, wizualizacja stereoskopowa stanowi jedną z podstawowych metod w fotointerpretacji i fotogrametrii. Jej zalety doceniano w czasach obu wojen światowych, gdy uzyskiwane zdjęcia lotnicze stanowiły większość informacji wywiadowczych (Stanley, 1981;Downing, 2011), jak i w czasach pokoju (Sanders, 1984; Kurczyński, 2014). Od lat 90-tych XX w. analogowe kamery lotnicze były stopniowo wypierane przez ich cyfrowych następców, co sprawiło iż obecnie podstawowym materiałem wykorzystywanym w fotointerpretacji i analizach fotogrametrycznych są zdjęcia wykonywane kamerami cyfrowymi. Niemniej, w dokumentowaniu dziedzictwa kulturalnego, czy np. w analizach zmian jakie następowały na obszarze badań, niejednokrotnie konieczne jest wykorzystanie materiałów archiwalnych, często dostępnych jedynie w formie kliszy, czy odbitek na papierze fotograficznym.

Zdjęcia takie, po przetworzeniu do postaci cyfrowej (np. w wyniku skanowania), stanowią jedno z podstawowych źródeł informacji o przeszłości danego obszaru, którego potencjał interpretacyjny można wykorzystać w pełni jedynie wówczas, gdy dysponuje się narzędziem pozwalającym na wizualizację stereoskopową (Kurczyński, 2014; Hast i Marchetti, 2015, 2016).

Rozwój pierwszych cyfrowych stacji fotogrametrycznych (lata 90-te XX w.) przyczynił się do opracowania szeregu metod stosowanych do uzyskania efektu stereoskopowego, wykorzystujących obrazy cyfrowe (Petrie, 2001; Domański, 2010; Kurczyński, 2014). Metody te, to m. in.:

- **─** wyświetlanie zdjęć stereopary na dwóch ekranach, lub na połówkach jednego ekranu i ich obserwacja metodą optyczną z wykorzystaniem okularów pryzmatycznych, lub z pomocą odpowiedniego układu zwierciadeł. W tym podejściu możliwa jest także obserwacja bez dodatkowego sprzętu – patrzenie krzyżowe, lub równoległe),
- **─** obserwacja stereopary z wykorzystaniem efektu anaglifowego (obrazy dla lewego i prawego oka są obserwowane przez okulary z filtrami przepuszczającymi jedynie wąski wycinek promieniowania z zakresu światła widzialnego),
- **─** obserwacja przez okulary pasywne z wykorzystaniem efektu polaryzacji światła,
- **─** obserwacja przez ciekłokrystaliczne okulary aktywne zsynchronizowane z wyświetlaczem o wysokiej częstotliwości zmian (odświeżania) ekranu.

Od lat 90-tych XX w. konstruowane są także ekrany o specjalnych powłokach, pozwalające osiągać efekt nazywany autostereoskopowym. Do uzyskania efektu widzenia przestrzennego nie ma konieczności używania jakiegokolwiek dodatkowego sprzętu, np. okularów (Halle, 1997; Shan *et al.*, 2004; Boulos i Robinson, 2009; Domański, 2010).

Wspomniane metody wiążą się w większości przypadków z koniecznością wykorzystania dodatkowego sprzętu (okularów filtrujących obrazy dla lewego i prawego oka, czy specjalnych ekranów wyświetlaczy), przez co ich zastosowanie bywa ograniczane dostępnością wymaganych środków technicznych. Dodatkowo, nie we wszystkich metodach można uzyskać kolorowy obraz widziany jako przestrzenny. Przykładem może tu być metoda anaglifów, w której stosuje się filtry barwne do rozdzielenia treści wizualnej dla lewego i prawego oka. Stosowane filtry mają najczęściej barwy niesąsiadujące, tj. czerwoną i niebieską, lub czerwoną i zieloną. Trzecią możliwością jest zastosowanie filtrów w barwach dopełniających, tj. czerwonej i niebiesko-zielonej (ang. *cyan*). W przypadku dwóch pierwszych zestawień otrzymany obraz jest monochromatyczny. Jedynie w trzecim przypadku przestrzenny obraz postrzegany jest jako kolorowy (Peinsipp-Byma *et al.*, 2009; Rojas *et al.*, 2014). Pomimo tych ograniczeń, użycie anaglifów jest prawdopodobnie najbardziej rozpowszechnioną metodą wizualizacji stereoskopowej, w zakresie fotointerpretacji różnych zjawisk, a popularność tej metody wynika zarówno z faktu niewielkich kosztów okularów z kolorowymi filtrami, stosunkowej łatwości przygotowania obrazów do wizualizacji (przy użyciu odpowiedniego oprogramowania), jak też możliwości zastosowania różnych mediów do prezentacji, w tym także papieru, co znajduje odbicie w obecnych na rynku publikacjach zawierających obrazy anaglifowe (Petrie, 2001; Rojas *et al.*, 2014). Ten sposób prezentacji wykorzystano w Polsce np. w podręczniku do fotointerpretacji i fotogrametrii geologicznej (Ostaficzuk, 1978).

Badanie metod wizualizacji stereoskopowej w analizach danych teledetekcyjnych przeprowadzone przez Peinsipp-Bymę wraz z zespołem (2009), wykazało jednak, że zarówno wykorzystanie metody anaglifów, jak i ekranu z powłoką zapewniającą uzyskanie efektu autostereoskopowego, wiąże się ze zwiększonym dyskomfortem pracy. W przypadku ekranu autostereoskopowego wynikał on z konieczności stałego utrzymywania oczu w strefie pozwalającej na uzyskanie efektu przestrzennego. W przypadku metody anaglifowej dyskomfort wiąże się m. in. z ograniczeniem tonalnym barw obserwowanych obrazów. Autorzy opracowania zasugerowali stosowanie dwóch pozostałych badanych metod wizualizacji w długotrwałych analizach, tj. zastosowania okularów z filtrem polaryzacyjnym, lub okularów zsynchronizowanych z wyświetlaczem o wysokiej częstotliwości odświeżania.

Celem niniejszej pracy było przygotowanie systemu prezentacji stereoskopowej zdjęć lotniczych łączącej w sobie możliwości jakie daje dynamicznie rozwijająca się technologia urządzeń przenośnych, oprogramowanie *webGIS* wraz z technologią tzw. "wirtualnej rzeczywistości" (ang. *Virtual Reality, VR*). Starano się również przy tym, by wybrany sposób prezentacji stereoskopowej minimalizował ewentualny dyskomfort i niewygodę w korzystaniu z zastosowanych urządzeń. System został zbudowany w oparciu o oprogramowanie FOSS (*Free and Open-Source Software*).

#### **1.1 Proponowany sposób prezentacji stereoskopowej zdjęć lotniczych**

Coraz większa powszechność niewielkich urządzeń pozwalających na wyświetlanie obrazów wysokiej jakości, posiadających wbudowany odbiornik systemu GNSS (*Global*  *Navigation Satellite System*) oraz karty pozwalające na szybki, bezprzewodowy dostęp do Internetu, sprawiła, że dynamicznie rozwija się oprogramowanie *webGIS*. Możliwości tych urządzeń dostrzeżono także w przemyśle rozrywkowym poszukującym coraz to nowych form prezentacji treści multimedialnych. Z metod prezentacji stereoskopowej korzystają obecnie twórcy gier komputerowych, czy aplikacji tworzonych z myślą o tzw. "wirtualnej rzeczywistości". Jednym z rodzajów urządzeń VR umożliwiających prezentację stereoskopową są okulary działające w zestawie z urządzeniem przenośnym (najczęściej smartfonem). Są one współczesną wersją stereoskopu optycznego i wykorzystują najprostszy sposób wizualizacji stereoskopowej, którego ogólne podstawy są stosowane także w stacjach fotogrametrycznych (Petrie, 2001).

Analogiczna konstrukcja sprawia, że zasady działania prostych urządzeń analogowych, typu stereoskop, można z powodzeniem wykorzystać, by stworzyć cyfrowe środowisko do wizualizacji 3D zdjęć lotniczych. Można je zbudować dzięki wykorzystaniu rozwiązań *webGIS* służących do budowy sieciowych serwisów mapowych (geoportali). Są one obecnie tworzone z wykorzystaniem bibliotek, które uwzględniają wielorakie sposoby interakcji użytkownika z zawartością serwisu, w tym także poprzez ekran dotykowy, a także biorą pod uwagę ograniczenia i możliwości wyświetlaczy w urządzeniach przenośnych (Muehlenhaus, 2013).

W kolejnych rozdziałach przedstawiono charakterystykę danych wejściowych, tj. źródłowych zdjęć lotniczych użytych w projekcie i sposób ich wstępnego przetworzenia, wykorzystane oprogramowanie i sprzęt oraz opis stosowanego serwisu mapowego.

#### **2. DANE WEJŚCIOWE I ICH WSTĘPNE PRZETWARZANIE**

Proponowane rozwiązanie pozwala na wykorzystanie obrazów wykazujących wspólne pokrycie obrazowanego terenu (stanowiących stereopary). Mogą to być np. skany analogowych zdjęć lotniczych, czy obrazy pochodzące z kamer cyfrowych, odpowiednio przygotowane w procesie przetwarzania wstępnego. W niniejszej pracy wykorzystano skany odbitek zdjęć lotniczych wykonanych na papierze fotograficznym. Zdjęcia użyte w prezentacji pochodzą z zestawu szkoleniowego zdjęć fotogrametrycznych wykonanych w 1970 r. na południowy wschód od Wrocławia, nad poligonem fotogrametrycznym "Wrocław". Cały poligon obejmował obszar o powierzchni ok. 45 km<sup>2</sup>. Do stworzenia zestawu zdjęć wykonane zostały trzy naloty na wysokościach 3700, 2600 i 1500÷1530 m n. p. g. Zdjęcia wykonywano kamerą o ogniskowej ok. 210 mm. Uzyskano obrazy w skalach 1:8000, 1:12600 i 1:18000. W niniejszej pracy wykorzystano zdjęcia w skali 1:8000. Odbitki wykonane na papierze fotograficznym o wymiarach 18×18 cm zostały zeskanowane na skanerze płaskim, z rozdzielczością 1200 ppi i zapisane w postaci 8-bitowych plików w formacie TIFF (256 odcieni szarości).

W przypadku obserwacji stereoskopowej par zdjęć lotniczych, w proponowanym systemie wykorzystującym technologię VR i *webGIS*, obrazy cyfrowe muszą zostać wstępnie przetworzone. W tym celu zostały wykorzystane narzędzia biblioteki GDAL (*Geospatial Data Abstraction Library*) oraz oprogramowanie *ImageMagick*, które opisano w rozdziale 3. Przetworzenie zawiera odtworzenie orientacji wewnętrznej zdjęć (stosowane jest podejście wykorzystywane dla zdjęć z naniesionymi znaczkami tłowymi, wykonywanych kamerami *Wykorzystanie technologii VR i narzędzi web GIS w stereoskopowej wizualizacji zdjęć…*

analogowymi) oraz proces uproszczonej orientacji wzajemnej pary zdjęć, stosowanej w prostych urządzeniach typu stereoskop, która uwzględnia jedynie ustalenie długości bazy fotografowania oraz kąty obrotów obu zdjęć względem linii nalotu, tzw. strojenie wzdłuż bazy (rys. 1).

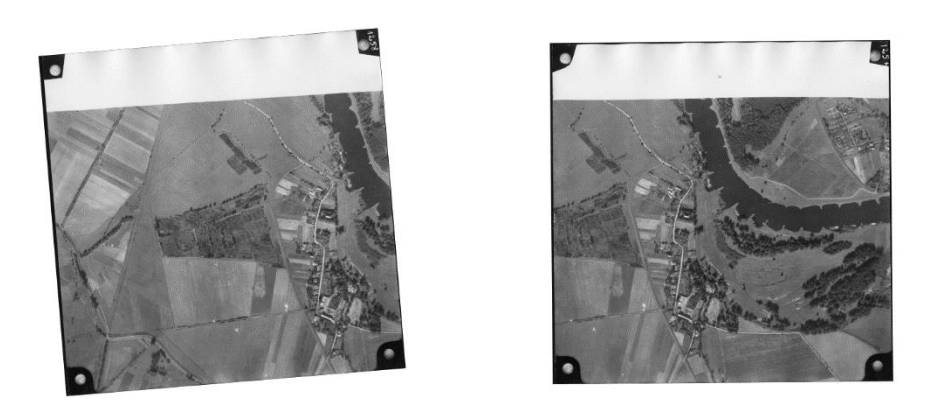

Rys. 1. Para zdjęć lotniczych po zakończonym procesie orientacji wzajemnej, przygotowana do wizualizacji stereoskopowej.

Fig. 1. Preprocessed aerial images ready for stereoscopic visualization.

Końcowym etapem w procedurze przygotowania zdjęć do prezentacji stereoskopowej jest przekształcenie obu zdjęć wchodzących w skład stereopary w dwa zestawy kafelków (ang. *tiles*), wyświetlanych w interfejsie użytkownika. Wykorzystywane w prezentacji kafelki są zgodne ze standardem TMS (*OSGeo Tile Map Service*) i mają wielkość 256×256 pikseli. Po obliczeniu wymiarów obrazów po obrocie, w skrypcie automatycznie dopasowywane są maksymalne wspólne obszary dla obu stereopar. Wymiar maksymalny jest dobrany tak, by pomieścić w całości obie części stereopary z punktami obrotu jako punktami centralnymi obrazu. Przykładowo, dla wykorzystanych w niniejszej pracy obrazów o wymiarach 8504×8504 pikseli, maksymalny wymiar płótna (ang. *canvas*) dla obu obrazów po przekształceniu wynosił 16384×16384 piksele, co odpowiada szóstemu poziomowi powiększenia TMS (256×2 <sup>6</sup> pikseli).

Zestawy kafelków generowane są za pomocą dostępnego dzięki bibliotece GDAL narzędziu *gdal2tiles.py*, który tworzy na dysku lokalnym katalog z zestawem plików graficznych (kafelków), które można bezpośrednio wykorzystać w prezentacji za pomocą biblioteki *Leaflet* (Ślopek, 2017).

Użyte w niniejszej prezentacji skany zdjęć lotniczych posiadały 8-bitową rozdzielczość radiometryczną, gdyż właśnie z takich obrazów można utworzyć zestawy kafelków z użyciem narzędzia *gdal2tiles.py*. Wyświetlanie obrazów posiadających większą (np. 12-bitową) głębię koloru (obrazy pozyskiwane w nalotach fotogrametrycznych z użyciem współczesnych kamer cyfrowych) jest jedynie możliwe po przetworzeniu wstępnym rozdzielczości radiometrycznej obrazów do 8 bitów, za pomocą narzędzia *gdal\_translate*. W proponowanym rozwiązaniu na etapie przygotowywania zestawów

kafelków posłużyć się można zarówno obrazami w odcieniach szarości, jak i kolorowymi, których poszczególne kanały barwne zawierają 256 odcieni szarości (i docelowo tworzą obrazy RGB *True Color*).

#### **3. ZASTOSOWANE OPROGRAMOWANIE**

Na etapie wstępnym obrazy poddane zostały przekształceniom do postaci pozwalającej na wykonanie wizualizacji stereoskopowej. W przekształcaniu obrazów wykorzystano narzędzia biblioteki GDAL oraz oprogramowanie *ImageMagick* dostarczające narzędzi do przetwarzania rastrowych obrazów cyfrowych. Przetwarzanie wykonano w systemie *Linux*. Biblioteka GDAL pozwala na przekształcanie danych przestrzennych rastrowych, jak i wektorowych. Zarówno narzędzia biblioteki GDAL, jak i *ImageMagick* pozwalają na wykorzystanie dostarczanych narzędzi z poziomu linii komend, dzięki czemu możliwa jest automatyzacja wykonywanych czynności za pomocą skryptów języka powłoki (*bash*).

W wizualizacji stereoskopowej przetworzonych obrazów cyfrowych wykorzystywana jest przeglądarka internetowa standardowo zainstalowana na urządzeniu przenośnym. Obrazy wyświetlane są na ekranie jako połowa strony internetowej wypełniającej cały ekran. Za odpowiednią synchronizację obrazów i funkcjonalności związane z interakcją użytkownika z wyświetlanymi obrazami odpowiedzialna jest biblioteka mapowa *Leaflet*, wykorzystująca w swoim działaniu język *JavaScript*. Skrypty biblioteki mogą być uruchamiane lokalnie z dysku komputera, czy też z pamięci urządzenia przenośnego. Można skorzystać z utrzymywanego w sieci repozytorium, zachowując dostęp do najnowszej wersji biblioteki.

## **4. WYKORZYSTANY SPRZĘT – OKULARY VR I SMARTFON**

Do wizualizacji danych wykorzystywane są okulary VR przeznaczone do używania ze smartfonami o wyświetlaczach w rozmiarze 3.5÷6 cali. Okulary mieszczą w sobie dwie soczewki sferyczne, które posiadają możliwość regulacji bazy ocznej oraz ostrości widzenia (poprzez zbliżanie, lub oddalanie ich od ekranu urządzenia przenośnego). Drugim komponentem sprzętowym jest smartfon posiadający wyświetlacz o wysokiej rozdzielczości. Smartfon umieszczany jest wewnątrz okularów w specjalnej ramce, dzięki której jego ekran znajduje się bezpośrednio przed soczewkami, w pozycji poziomej (dłuższe boki wyświetlacza stanowią dolną i górną krawędź ekranu). W trakcie wizualizacji stereopary ekran jest dzielony na dwie części, z pionową linią podziału przechodzącą pośrodku tak ustawionego ekranu. Po dokonanej regulacji rozstawu soczewek, ich osie optyczne przechodzą przez środki połówek ekranu wyświetlacza, a tym samym trafiają na środek wyświetlanego w każdej z połówek obrazu.

Korzystanie z ekranu dotykowego urządzenia jest w tej konfiguracji niemożliwe (smartfon zamknięty jest wewnątrz obudowy okularów VR) i wymaga użycia trzeciego komponentu sprzętowego jakim jest pilot VR wyposażony w mini joystick i przyciski emulujące klawisze myszy (rys. 2), lub bezprzewodowej myszy korzystających z łączności *bluetooth* z urządzeniem przenośnym.

*Wykorzystanie technologii VR i narzędzi web GIS w stereoskopowej wizualizacji zdjęć…*

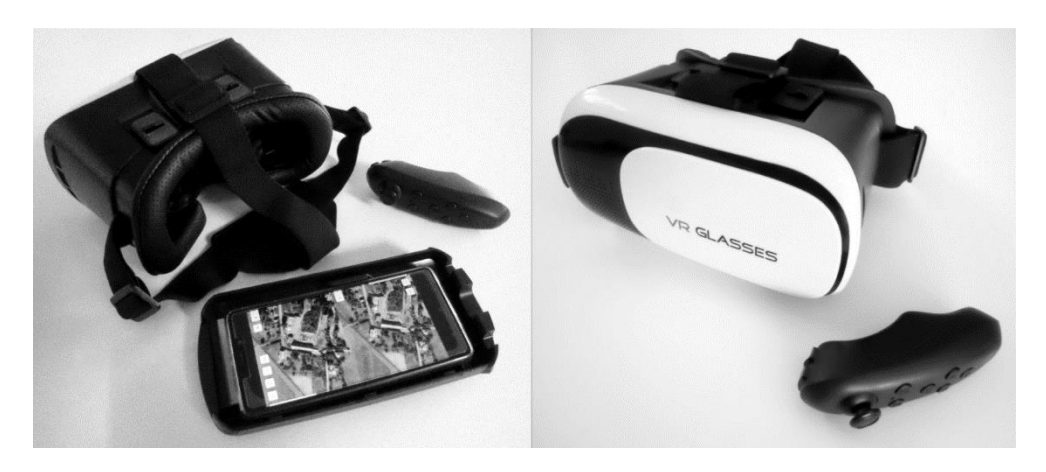

Rys. 2. Sprzęt wykorzystany do wizualizacji stereoskopowej zdjęć lotniczych – okulary VR ze smartfonem oraz pilot bezprzewodowy. Fig. 2. Hardware devices used for stereoscopic visualization – VR glasses with smartphone and bluetooth pilot.

## **5. INTERFEJS UŻYTKOWNIKA – SERWIS MAPOWY WEBGIS**

Interfejsem użytkownika jest strona internetowa, wyświetlana na ekranie urządzenia przenośnego (smartfonu). Podczas prezentacji zajmuje ona w całości ekran urządzenia – wszystkie elementy przeglądarki internetowej są schowane. Obszar ekranu dzielony jest na dwie części (podział przebiega pionowo w połowie jego szerokości), w których wyświetlane są obrazy lewy i prawy wchodzące w skład stereopary. Obrazy traktowane są jako mapy podkładowe (ang. *basemap*) i interakcja z nimi jest możliwa na tej samej zasadzie, na jakiej odbywa się to w przypadku prezentacji zawartości serwerów mapowych. Wyświetlane w ten sposób obrazy można przesuwać, czy zmieniać poziom powiększenia (zmieniać wyświetlany zestaw kafelków). Kluczowa jednak dla poprawnego działania rozwiązania, jest możliwość zsynchronizowania wyświetlania, przesuwu i powiększania obu połówek ekranu. Uzyskana została ona za pomocą wtyczki do biblioteki *Leaflet* o nazwie *Leaflet.Sync*. Dzięki jej zastosowaniu interakcja z którąkolwiek połówką ekranu (przesuw zdjęcia, zmiana powiększenia), jest realizowana także automatycznie w drugiej połówce. Nie traci się wobec tego efektu przestrzennego. Synchronizacja wyświetlania sprawia, że uzyskuje się możliwość oglądu cyfrowej stereopary identyczną jak podczas obserwacji zdjęć w prostym urządzeniu typu stereoskopowego, np. stereopantometrze.

Uzyskanie efektu przestrzennego w oglądzie obrazów wchodzących w skład stereopary wymaga wykonania strojenia zdjęć wzdłuż bazy. W przypadku okularów VR i wyświetlacza smartfonu, odpowiednikiem strojenia wzdłuż bazy jest odpowiednie wyświetlenie na połówkach ekranów obrazów stanowiących cyfrową stereoparę. Wykorzystuje się w tym celu punkty obrotu każdego ze zdjęć. Wyświetlanym w każdej połówce ekranu obrazom zostaje nadane położenie, w którym punkty te zostają wyświetlone na środku połówek ekranu.

Ponieważ efekt stereoskopowy polega na wytworzeniu w mózgu obserwatora na bazie

#### *Jacek Ślopek*

pary dwuwymiarowych obrazów pojedynczego wirtualnego obrazu, który postrzegany jest jako obraz posiadający głębię, należy uwzględnić to podczas przygotowania interfejsu użytkownika. Żaden z elementów sterujących, których wygląd może ulec zmianie w trakcie interakcji z użytkownikiem, lub mających przypisane odmienne funkcje nie znajduje się w odpowiadających sobie obszarach po lewej i prawej stronie ekranu, by nie następowało nachodzenie na siebie takich elementów. Jedynie przyciski odpowiadające za zmianę powiększenia oraz informacja w stopce serwisu (wymagana licencją biblioteki *Leaflet*) są umieszczone w odpowiadających sobie miejscach na obu obrazach (rys. 3).

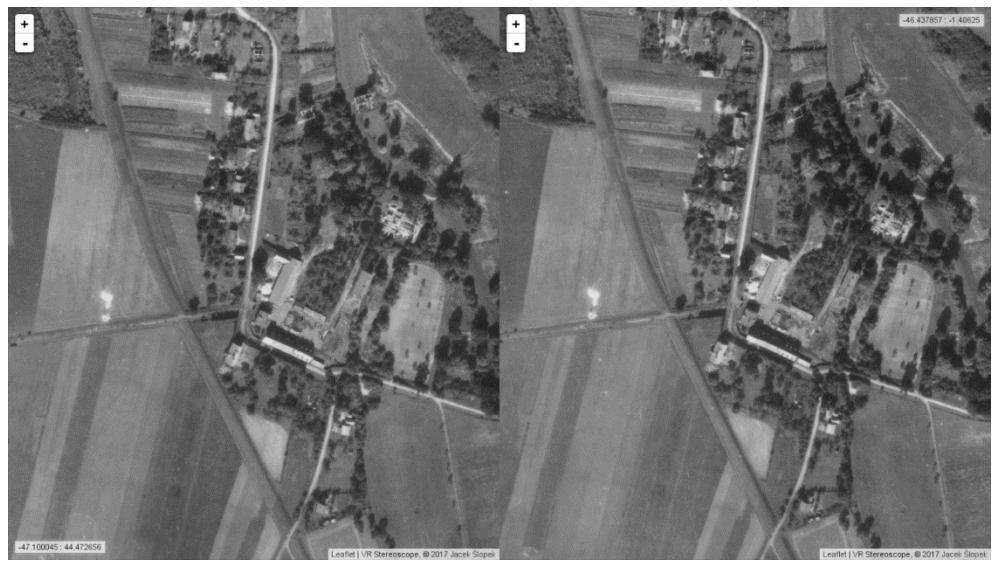

Rys. 3. Interfejs użytkownika – interaktywna strona internetowa wyświetlana na ekranie urządzenia przenośnego.

Fig. 3. User interface – an interactive web page displayed on the screen of mobile device.

#### **6. PODSUMOWANIE**

Otwarte oprogramowanie *webGIS* (biblioteka GDAL) oraz do przetwarzania grafiki rastrowej stwarzają możliwość zbudowania dostosowanego do własnych potrzeb narzędzia do wizualizacji stereoskopowej i interpretacji obrazów cyfrowych, które użytkownik może wyświetlać przy użyciu okularów VR.

Ponieważ wyświetlanie obrazów odbywa się za pomocą urządzenia przenośnego w sytuacji braku okularów VR nic nie stoi na przeszkodzie, by obserwacje prowadzić za pomocą patrzenia równoległego, lub krzyżowego. Interfejs użytkownika pozwala bowiem na zamianę miejscami obrazów wyświetlanych na połówkach ekranu i wybór metody oglądu wygodniejszej dla użytkownika.

Proponowane rozwiązanie przetestowane zostało z fotogrametrycznymi zdjęciami lotniczymi (pozyskanymi poprzez skanowanie zdjęć analogowych), nadającymi się dobrze

do prezentacji stereoskopowej, ze względu na zachowane odpowiednie pokrycie podłużne pomiędzy kolejnymi obrazami. Może ono stanowić indywidualne narzędzie do szybkiej wizualizacji stereoskopowej posiadanych zdjęć lotniczych, lub obrazów pobieranych z serwisów internetowych organizacji, czy instytucji udostępniających swoje zasoby w formie cyfrowej, np. z zasobów CODGiK w Polsce, serwisu NAPP (*National Aerial Photography Program*) w Stanach Zjednoczonych, czy archiwum NCAP (*National Collection of Aerial Photography*) w Wielkiej Brytanii. Warto nadmienić, że możliwości wykorzystania rozwiązania nie ograniczają się jedynie do wizualizacji zdjęć lotniczych powierzchni Ziemi. Przykładowo w analogiczny sposób można przygotować do prezentacji np. mozaiki zdjęć (stereopary) wykonane z orbity nad powierzchnią Marsa, pochodzące z serwisu misji HiRISE (*High Resolution Imaging Science Experiment*), czy inne zestawy obrazów, które wykazują odpowiednie pokrycie podłużne (np. odpowiednio przekształcone obrazy zarejestrowane przez bezzałogowe pojazdy latające).

Ponieważ w proponowanym rozwiązaniu, na etapie przygotowania wstępnego obrazów wchodzących w skład stereopary, wykorzystuje się uproszczone przekształcenia geometryczne, nie stanowi ono alternatywy dla cyfrowych stacji fotogrametrycznych, choćby w zakresie przeprowadzania pomiarów na zdjęciach. Rektyfikacja zdjęć i ich rejestracja w stosownym układzie odniesienia pozwala pomimo wszystko na wykorzystanie tak przygotowanych stereopar w prostych pomiarach, np. w określaniu wysokości pojedynczych obiektów – budynków, drzew itp. Biblioteki mapowe pozwalają bowiem na uzupełnienie serwisu mapowego o podstawowe narzędzia pomiarowe charakterystyczne dla systemów GIS. Tworzenie, rozbudowa, czy modyfikacja interfejsu użytkownika wymaga jedynie przebudowania struktury strony internetowej, co zwykle ogranicza się do doboru odpowiednich dodatków (wtyczek) oferowanych przez twórców biblioteki mapowej i zaimplementowania funkcji JavaScript pozwalającej na wykonanie obliczeń na podstawie danych uzyskanych w interakcji z użytkownikiem.

Nie bez znaczenia pozostaje także fakt, że obrazy obserwowane w okularach VR są w pewnym stopniu deformowane, co wynika z własności zainstalowanych soczewek. Biblioteki mapowe nie dysponują obecnie możliwościami przekształcania grafiki w locie tak, by ewentualne dystorsje zniwelować. Nie ulega wątpliwości, że może to stanowić dodatkowy zaburzający czynnik w trakcie prowadzenia wspomnianych pomiarów.

Wykorzystanie biblioteki mapowej działającej w oparciu o skrypty języka *JavaScript* sprawia, że korzystanie z serwisu do wizualizacji nie niesie ze sobą konieczności instalowania dodatków do przeglądarki internetowej, jak to ma miejsce w niektórych serwisach mapowych służących do prezentacji zdjęć lotniczych (np. w serwisie *GeoMemories* konieczne jest zainstalowanie oprogramowania *Google Earth* i dodatku do przeglądarki internetowej (Abrate *et al*., 2013)).

Samo rozwiązanie może działać w trybie *off-line*, gdyż wszystkie komponenty potrzebne do jego uruchomienia można zapisać na lokalnym dysku komputera, czy w pamięci urządzenia przenośnego. Strona internetowa, biblioteka mapowa, czy w końcu zestawy kafelków działają niezależnie od połączenia z Internetem. Uruchomienie serwisu do wizualizacji w sieci nie wiąże się z niczym więcej, jak ze skopiowaniem katalogu ze wszystkimi elementami na serwer stron www.

*Jacek Ślopek*

Wykorzystanie technologii *webGIS* sprawia iż rozwiązanie jest otwarte np. na integrację z aplikacjami tzw. fotogrametrii internetowej (ang. *Web Photogrammetry*) mogąc stanowić dla nich dodatkowy zewnętrzny moduł do wizualizacji modelu przestrzennego terenu, generowanego na bazie zdjęć przetwarzanych za pomocą wspomnianego oprogramowania (Paszotta i Szumiło, 2012). W takim przypadku ustalenie orientacji wzajemnej zdjęć odbywało by się wewnątrz aplikacji, z wykorzystaniem zaawansowanych metod dopasowania obrazów. Interfejs proponowanego w niniejszej pracy rozwiązania mógłby posłużyć do prezentacji stereoskopowej zorientowanych już zdjęć, wypełniając ewentualną lukę w funkcjonalności aplikacji.

Czytelnik zainteresowany możliwościami i chcący przetestować proponowane rozwiązanie odnajdzie przykładowy serwis *webGIS* wraz z kodami źródłowymi skryptów wykorzystanych na etapie wstępnego przetwarzania skanów na stronie stworzonej przez autora (Ślopek, 2017).

## **LITERATURA**

Abrate M., Bacciu C., Hast A., Marchetti A., Minutoli S., Tesconi M. 2013. GeoMemories - A Platform for Visualizing Historical, Environmental and Geospatial Changes in the Italian Landscape. *ISPRS International Journal of Geo-Information* 2(2), 432-455.

Boulos M. N. K., Robinson L. R. 2009. Web GIS in practice VII: stereoscopic 3-D solutions for online maps and virtual globes, *International Journal of Health Geographic* 8(1), 59.

Domański M. 2010. *Obraz cyfrowy. Reprezentacja, kompresja, podstawy przetwarzania. Standardy JPEG i MPEG*. WKiŁ, Warszawa.

Downing T. 2011. *Spies In The Sky: The Secret Battle for Aerial Intelligence During World War II.* Little, Brown Book Group, London.

Halle M., 1997. Autostereoscopic Displays and Computer Graphics. *Computer Graphics* 31(2), 58–62.

Hast A., Marchetti A. 2015. Stereo Visualisation of Historical Aerial Photos – a Valuable Digital Heritage Research Tool, *Digital Heritage Conference Proceedings* 2, 663-666.

Hast A., Marchetti A. 2016. Stereo Visualisation of Historical Aerial Photos – an Useful and Important Aerial Archeology Research Tool, *2nd International Conference of Aerial Archaeology*, Roma: http://www.iit.cnr.it/en/node/41603

Kurczyński Z. 2014. *Fotogrametria.* PWN, Warszawa

Muehlenhaus I. 2013. *Web Cartography: Map Design for Interactive and Mobile Devices*. CRC Press, Taylor & Francis Group, Boca Raton.

Ostaficzuk S. 1978. *Fotogeologia. Fotointerpretacja i fotogrametria geologiczna*. Wydawnictwa Geologiczne, Warszawa.

Paszotta Z., Szumiło M. 2012. Tworzenie ortofotomapy z cyfrowych zdjęć fotogrametrycznych przez Internet. *Archiwum Fotogrametrii, Kartografii i Teledetekcji* 24, 279-288.

Peinsipp-Byma E., Rehfeld N., Eck R. 2009. Evaluation of stereoscopic 3D displays for image analysis tasks, *Stereoscopic Displays and Applications XX*, Proceedings of SPIE-IS&T

#### Electronic Imaging, SPIE 7237.

Petrie G., 2001. 3D Stereo-Viewing of Digital Imagery: Is Auto Stereoscopy the Future of 3D?, *Geoinformatics* 4 (10), 24-29.

Rojas G. M., Gálvez M., Vega Potler N., Craddock R. C., Margulies D. S., Castellanos F. X., Milham M. P. 2014. Stereoscopic three-dimensional visualization applied to multimodal brain images: clinical applications and a functional connectivity atlas. *Frontiers in Neuroscience* 8, 1-14.

Sanders R. G. 1984. Stereoscopy, Its History and Uses, *Photogrammetric Engineering And Remote Sensing* 50 (9), 1347-1359

Shan J., Fu C.-S., Li B., Bethel J., Kretsch J., Mikhail E. 2004. Autostereoscopic Measurement: Priciples And Implementation, *ASPRS Annual Conference*, Denver: https://engineering.purdue.edu/~jshan/publications/2004/ASPRS\_2004\_p1984\_Auto3D.pdf

Stanley R. M. 1981. *World War II Photo Intelligence*, Sidgwick & Jackson, London.

### **STRONY INTERNETOWE**

CODGiK – Centralny Ośrodek Dokumentacji Geodezyjnej i Kartograficznej, 2017: http://www.codgik.gov.pl/index.php/zasob/zobrazowania-lotnicze.html

GDAL, Geospatial Data Abstraction Library, 2017:<http://www.gdal.org/>

- ─ GDAL gdal\_translate[: http://www.gdal.org/gdal\\_translate.html](http://www.gdal.org/gdal_translate.html)
- ─ GDAL gdalwarp:<http://www.gdal.org/gdalwarp.html>
- ─ GDAL gdal2tiles.py: http://www.gdal.org/gdal2tiles.html

HiRISE – High Resolution Imaging Science Experiment, 2017: https://www.uahirise.org/stereo/

ImageMagick, 2017: https://www.imagemagick.org/script/index.php

Leaflet – a JavaScript library for interactive maps, 2017: http://leafletjs.com/

**─** Leaflet - plugin Sync: https://github.com/jieter/Leaflet.Sync

NAPP – National Aerial Photography Program, 2017: https://lta.cr.usgs.gov/NAPP

NCAP – National Collection of Aerial Photography, 2017: http://ncap.org.uk/

Specyfikacja OSGeo TMS (Tile Map Service), 2017: http://wiki.osgeo.org/wiki/Tile\_Map\_Service\_Specification

Ślopek J., Stereoskopowa prezentacja zdjęć lotniczych z użyciem okularów VR, 2017: http://ff-tech.nazwa.pl/vr/manual/index.html

## **USING VR TECHNOLOGY AND WEB GIS TOOLS IN STEREOSCOPIC VISUALIZATION OF AERIAL IMAGES**

KEY WORDS: stereoscopic vision, virtual reality, VR, webGIS, 3D visualization, aerial images, Open Source

#### **Summary**

Aerial photographs can benefit from being viewed in stereo. Such images give much better understanding of content of the scene with a help of depth cue, which adds the ability to distinguish between objects of different height and background. There are different methods of stereoscopic visualization developed for digital images which uses additional equipment, e.g. glasses with special filters or screens with special coating. In some of those methods an observer could encounter several restrictions related to the type of observed images or discomfort, which is hard to be eliminated.

This paper presents a system for stereoscopic visualization of aerial images that combines the capabilities of mobile devices such as smartphone, webGIS software and Virtual Reality (VR) glasses. Combination of those devices and software makes a useful individual tool for viewing and analysing images which have a proper longitudinal coverage to make a stereo pair. The stereoscopic presentation method was chosen to minimize possible discomfort and to maximize the potential benefits of the aforementioned technologies.

The system uses FOSS (Free and Open-Source Software), such as GDAL library, and ImageMagick to process stereo images before displaying them. Bash scripts were prepared for convenient use of those software tools and automation of work. After preprocessing stage two sets of TMS image tiles are set for displaying in the user interface. System's GUI is an interactive web page which uses Leaflet - the JavaScript map library designed for preparing mobile-friendly web pages containing interactive maps. The system could be used also off-line, with user interface web page, tile images and JavaScript libraries stored on local drive.

The system was tested with scans of photographic prints of photogrammetric aerial images. It is also possible to view in stereo other types of images, e.g. aerial photographs from UAVs or stereo mosaics from HiRISE (High Resolution Imaging Science Experiment) mission. The system is designed to use images with 8-bit color depth in single channel or in three RGB bands (True Color images). For images with higher color depth (e.g. 12-bit) preprocessing and reducing color depth is required.

Dane autora / Author details:

dr Jacek Ślopek e-mail: jacek.slopek@uwr.edu.pl telefon: 71 3752830 fax: 71 3435184

> Przesłano / Submitted 30.08.2017 Zaakceptowano /Accepted 26.10.2017